# In a browser via WebRTC ABR

- Overview
  - Supported platforms and browsers
  - Supported publishing technologies
  - Supported codecs
- Implementation basics
- Configuration
  - SFU subsystem setup
  - Quality profiles setup
    - Using the same video quality profiles for HLS ABR and WebRTC ABR
  - Video quality profiles sorting
     Force transcoding of a maximum ABR quality only if there are B-frames in a source stream
- · Quick manual on testing
- Known issues

## Overview

Since WCS build 5.2.1504 a stream can be played from server via WebRTC in a number of video qualities like HLS ABR. A browser will play a first available quality track, then playing client can switch between qualities if necessary.

Since builds WCS5.2.1663and SFU SDK2.0.231 player may switch between available ABR qualities automatically when playback channel state is changing. Automatic quality switching is based on WebRTC playback statistics data.

## Supported platforms and browsers

|         | Chrome       | Firefox      | Safari | Chromium Edge |
|---------|--------------|--------------|--------|---------------|
| Windows | +            | +            |        | +             |
| Linux   | +            | +            |        | +             |
| Mac OS  | +            | +            | +      | +             |
| Android | +            | +            |        | +             |
| iOS     | + (iOS 14.4) | + (iOS 14.4) | +      |               |

#### Supported publishing technologies

A streams published by all of the available ways can be played via WebRTC ABR:

- WebRTC
- RTMP
- RTSP
- . MPEG-TS via UDP or SRT

## Supported codecs

Any stream will be transcoded to H264+Opus to be played as WebRTC ABR.

# Implementation basics

SFU functions with Simulcast are used to implement WebRTC ABR support. A stream published video track is transcoded to a number of H264 video tracks with a different parameters, and the tracks are sent to client as SFU qualities. Audio track is transcoded to Opus and is also sent to client as SFU track. An SFU room named as stream published is created on server because room is a main SFU object.

# Configuration

## SFU subsystem setup

The following should be done to play a stream published on WCS using SFU Simulcast:

- · codecs used by SFU should be limited to H264 + Opus
- H264 encoding profiles should be set
- · a bridge from WCS core engine to SFU subsystem should be enabled

```
codecs_exclude_sfu=alaw,ulaw,g729,speex16,g722,mpeg4-generic,telephone-event,flv,mpv,vp8,h265
profiles=42e01f,640028
wcs_sfu_bridge_enabled=true
```

WCS must be restarted to apply the settings.

# Quality profiles setup

WebRTC ABR quality profiles are set in  $/usr/local/FlashphonerWebCallServer/conf/wcs_sfu_bridge_profiles.yml file. By default, the following profiles are used:$ 

```
profiles:
 s:
  width: 320
 height: 240
 bitrate : 500
 gop : 60
 fps : 30
 m :
  width : 640
 height: 480
 bitrate: 800
 gop : 60
  fps : 30
 h:
  width: 960
  height: 720
  bitrate : 1300
  gop : 60
  fps : 30
```

The following profile parameters are supported:

- height picture height (mandatory)
- width picture width
- bitrate encoding bitrate in kbps
- gop group of frames size
- fps frames number per second

The gop parameter actually sets key frames encoding period. In the example above, for 30 frames per second a key frame will be formed every 2 seconds.

Quality profiles may be arbitrary named, they are used to choose a quality at client side. In the example above, the profiles may be named as 240p, 480p u 720p respectively.

WCS must be restarted to apply the quality profiles settings.

## Using the same video quality profiles for HLS ABR and WebRTC ABR

Since build 5.2.1665, if video quality profiles are equal for HLS ABR and WebRTC ABR configurations, the same encoders will be used. For example, with WebRTC ABR setup

```
profiles:
  240p:
   height: 240
   bitrate: 500
   codec: h264
   gop: 60
   fps: 30
  480p:
   height: 480
   bitrate: 1000
   codec: h264
   gop: 60
   fps: 30
  720p:
   height: 720
   bitrate: 1500
   codec: h264
   gop: 60
    fps: 30
```

and HLS ABR setup

```
profiles:
  -240p:
   audio:
      codec: mpeg4-generic
      rate: 48000
     channels: 2
     groupId: audio
   video:
     height: 240
      bitrate: 500
      codec: h264
     gop: 60
      fps: 30
      audioGroupId: audio
  -480p:
   audio:
     codec: mpeg4-generic
      rate: 48000
     channels: 2
     groupId: audio
    video:
      width: 0
      height: 480
     bitrate: 1000
     codec: h264
      gop: 60
      fps: 30
      audioGroupId: audio
  -720p:
   audio:
     codec: mpeg4-generic
      rate: 48000
     channels: 2
      groupId: audio
    video:
      width: 0
     height: 720
      bitrate: 1500
      codec: h264
      gop: 60
      fps: 30
      audioGroupId: audio
```

#### only 3 video encoders will be created

The following video profile parameters should be equal if they are set:

- height
- width (if set and not equal to 0)
- codec
- bitrate
- fps
- gop
- profile
- level
- codecImpl

# Video quality profiles sorting

Since build 5.2.1663, video quality profiles will be sorted in the order set in  $/usr/local/FlashphonerWebCallServer/conf/wcs_sfu_bridge_profiles.yml file. For example, if the profiles described like this$ 

```
profiles:
 240:
   height: 240
   bitrate: 500
   codec: h264
   gop: 60
   fps: 30
  480:
   height: 480
   bitrate: 1000
   codec: h264
   gop: 60
   fps: 30
  720:
   height: 720
   bitrate: 1500
   codec: h264
   gop: 60
   fps: 30
 1080:
   height: 1080
   bitrate: 3000
   codec: h264
   gop: 60
    fps: 30
```

a client will receive a profiles list ordered like

```
240, 480, 720, 1080
```

If there are two profiles with the same name in the setup, an undefined behavior occurs. To resolve it, server will use only the last profile with the same name.

## Force transcoding of a maximum ABR quality only if there are B-frames in a source stream

To reduce a server load while video encoding, since WCS build 5.2.1840 it is possible to transcode a maximum ABR quality (which is usually the original stream resolution and bitrate) only if there are B-frames in a source stream. The feature may be enabled by the following parameter

```
h264_b_frames_force_transcoding=true
```

In this case the server will detect B-frames in a stream analizing a certain frames count (10 by default)

```
frame_cnt_to_determine_their_type=10
```

If there are B-frames in the stream, the maximum ABR quality will be transcoded and will be available for playback.

If there are no B-frames in the stream, the maximum ABR quality will not be transcoded. The original quality should be requested separately from a playing client.

# Quick manual on testing

- 1. For test we use:
  - WCS server with WebRTC ABR settings
  - OBS to publish a stream
  - WebRTC ABR Player example https://test1.flashphoner.com:8444/client2/sfu/webrtc-abr-player/player.html to play the stream
- 2. Publish RTMP stream test 720p 30 fps with 2000 kbps bitrate

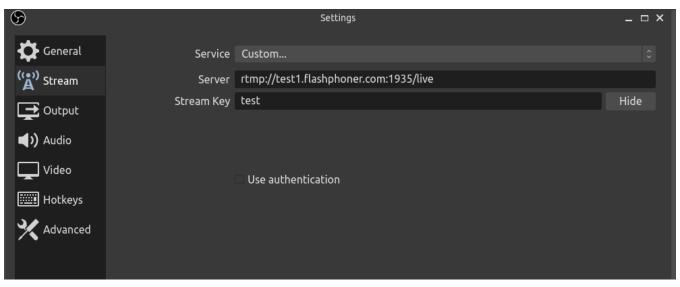

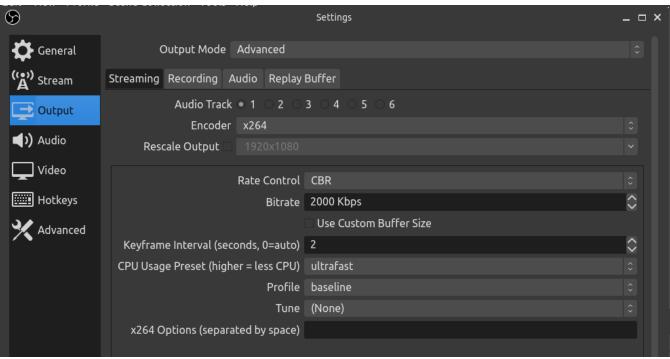

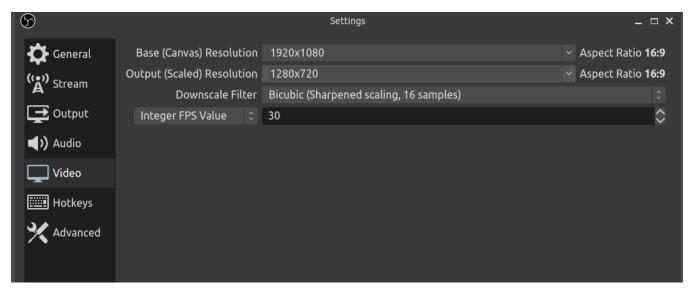

3. Open WebRTC ABR Player example page, set Stream name to test , and click Play . Stream playback will start

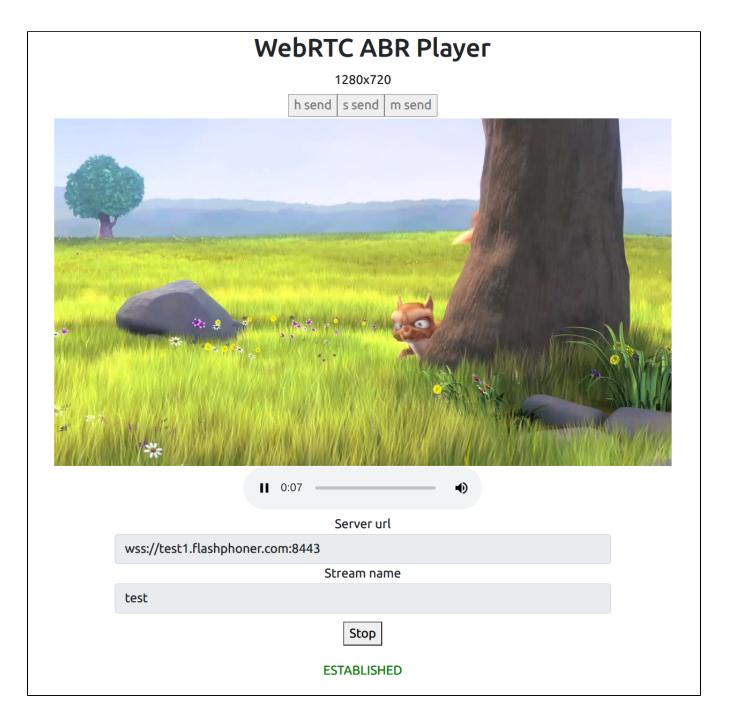

# Known issues

- 1. Not all the qualities may be available to a client depending on channel bandwidth. In this case, unavailable quality buttons in WebRTC ABR Player will be displayed in red.
- 2. WebRTC ABR increases server CPU load because a number of video encoders are created per every published stream depending on quality profiles count.
- 3. In iOS Safari audio is muted by default in WebRTC ABR Player example, and unmute button is dispalyed on audio tag because iOS Safari requires a user action to enable sound